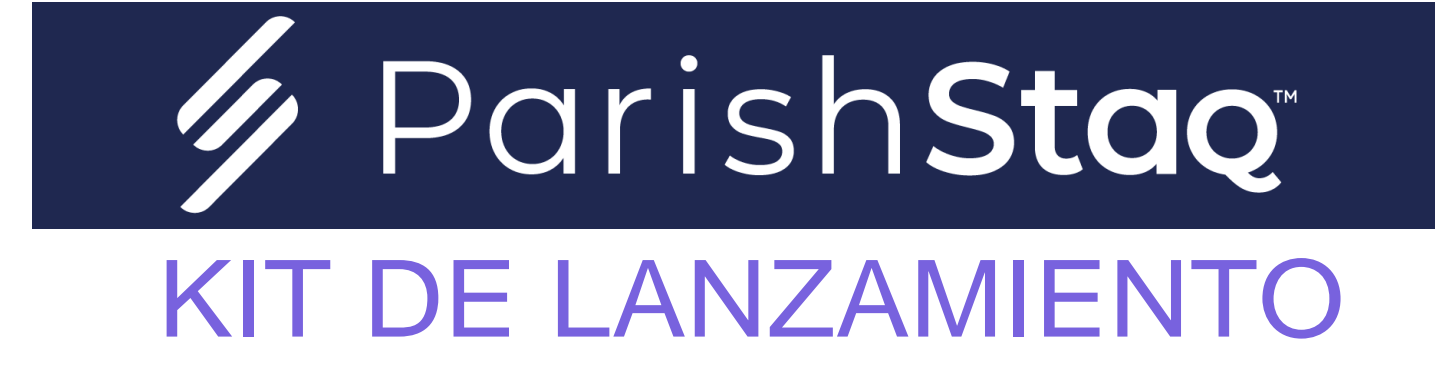

Arquidiócesis de Seattle

# ÍNDICE DE CONTENIDO

01 Prácticas generales recomendadas

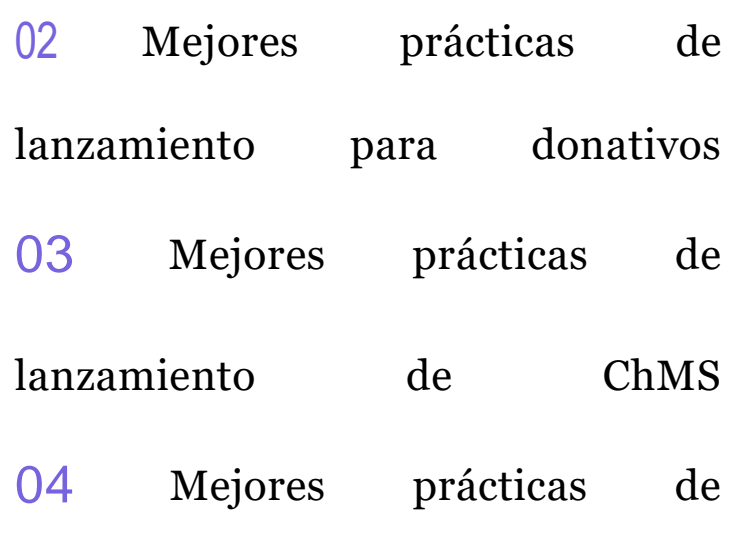

lanzamiento de la aplicación

## PRÁCTICAS GENERALES RECOMENDADAS

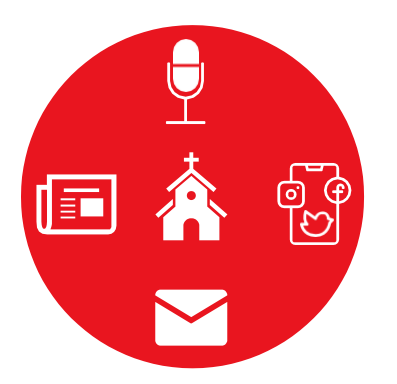

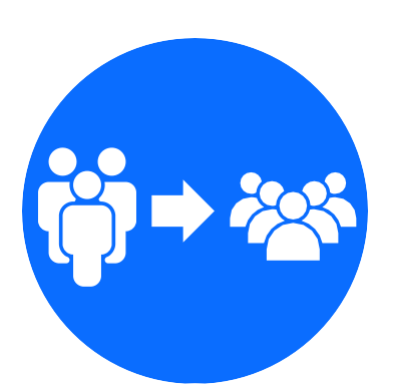

### *No. 01 —* Más comunicación es mejor

A lo largo de la implementación, no existe algo así como comunicar demasiado. Estás guiando a tus líderes y feligreses a través de varios cambios, y necesitarán escucharlo una y otra vez. ¡Tenga una conversación adicional, envíe un correo electrónico adicional y haga un anuncio adicional!

### *No. 02 —* Tener "beta testers" (personsa que probarán la aplicación primero)

No hay ninguna razón por la que necesite lanzar públicamente todas las cosas a la vez. Siempre es una buena idea que un grupo o equipo de confianza pruebe las funciones y se familiarice con ellas antes de implementarlas para todos.

Por lo general, un buen orden para la implementación es el personal, seguido por los miembros del consejo, los voluntarios clave y luego el resto de los feligreses.

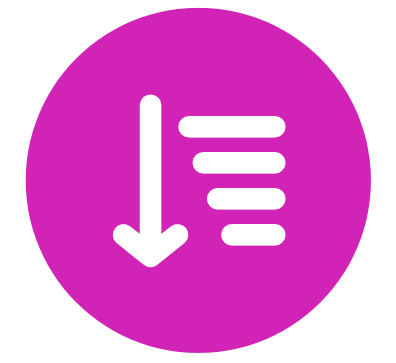

### *No. 03 —* Determinar la secuencia de las funciones

ParishStaq viene con tres herramientas: ChMS (**Sistema de Gestión de la Iglesia),** Donaciones y la Aplicación Móvil. La parroquia decide qué orden y cuándo implementar estas herramientas. Recomendamos implementar ChMS y Giving, seguidos de la aplicación móvil.

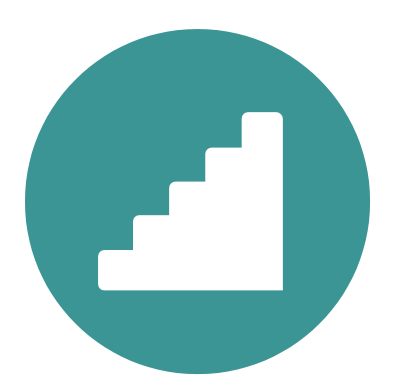

### *No. 04 —* Implemente funciones de forma incremental

Por lo general, no es útil elegir una fecha para que todas las funciones de ParishStaq se publiquen al mismo tiempo. Expóngalos uno por uno, centrándose primero en los aspectos básicos (como las donaciones, los grupos y los eventos).

### MEJORES PRÁCTICAS DE LANZAMIENTO PARA DONATIVOS

Recomendamos implementar y promover Pushpay Giving (Donativos) porque este elemento requerirá una mayor comunicación con sus feligreses. Esta transición involucrará a casi todos en su parroquia y debe ser comunicada con mucho cuidado.

Como sabes, hacer que las personas sean conscientes de cualquier cambio y los beneficios de ese cambio es primordial para maximizar la adopción y el éxito. Confiamos en la facilidad de uso, la simplicidad y la capacidad de la plataforma Giving para atraer a nuevos donantes con el beneficio de fomentar la generosidad. Por lo tanto, queremos equipar a las parroquias con algunas herramientas para ayudar con la comunicación sobre la nueva plataforma. Con esto en mente, tenemos una estrategia de lanzamiento de "mejores prácticas" sugerida para donativos/Giving, un proceso que debería durar de 3 a 4 semanas.

Un feligrés solo puede asistir a misa 1 o 2 veces al mes, por lo que comunicar mensajes continuamente durante un mes garantiza que su mensaje será recibido. Sugerimos comunicar sobre la nueva plataforma de donaciones antes del lanzamiento, hablar de ella en las Misas durante 3-4 semanas y luego enviar otra comunicación resumida después.

**Correo electrónico previo al lanzamiento:** Envíe su correo electrónico previo al lanzamiento a sus feligreses el viernes anterior al fin de semana de lanzamiento. Informe a todos sus feligreses sobre esta nueva y emocionante forma de dar antes de anunciarla en la Misa. También puede considerar incluir los enlaces para probar diferentes formas de dar en su correo electrónico, es decir, código QR, en línea, etc. Esto brindará a los feligreses la oportunidad de probarlo antes del domingo.

**Lanzamiento (2 semanas):** Pídele a un miembro de confianza de tu personal que hable sobre la nueva plataforma de donaciones. Sugerimos utilizar un enfoque de información/inspiración. Use los puntos expuestos en la sección "Puntos de discusión/Talking points" para explicar la "parte de información". Para la parte de "inspiración", informa a los feligreses a qué se destina su donación en su comunidad parroquial. Siempre combine esto con información sobre cómo un feligrés puede dar. Una buena práctica es tener un folleto de "Llamada a la acción" o un artículo en el boletín que comparta las diferentes formas de donar (por ejemplo, en línea, sobre y código QR).

**Después del lanzamiento (2 semanas):** Pídale a un miembro de confianza de su personal o clérigo que repita el enfoque de información/inspiración, con un nuevo segmento de inspiración cada semana. Debes asegurarte de compartir con tus feligreses el CÓMO/QUÉ, pero es imperativo que ellos también sepan el POR QUÉ. Un código QR es una forma rápida y sencilla de llevar a cualquier persona a su página de donaciones la primera vez que dona.

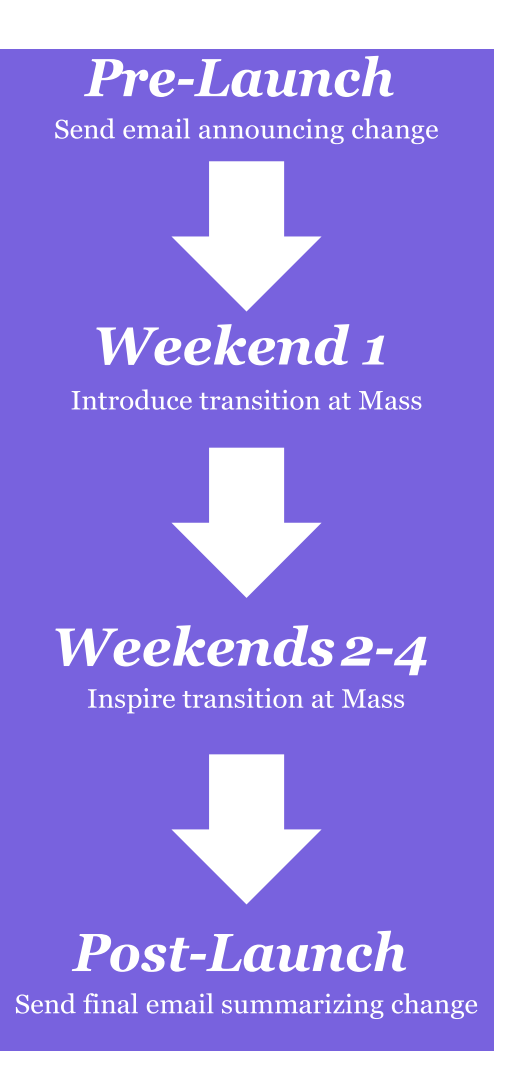

## *Cronograma de preparación previa al lanzamiento*

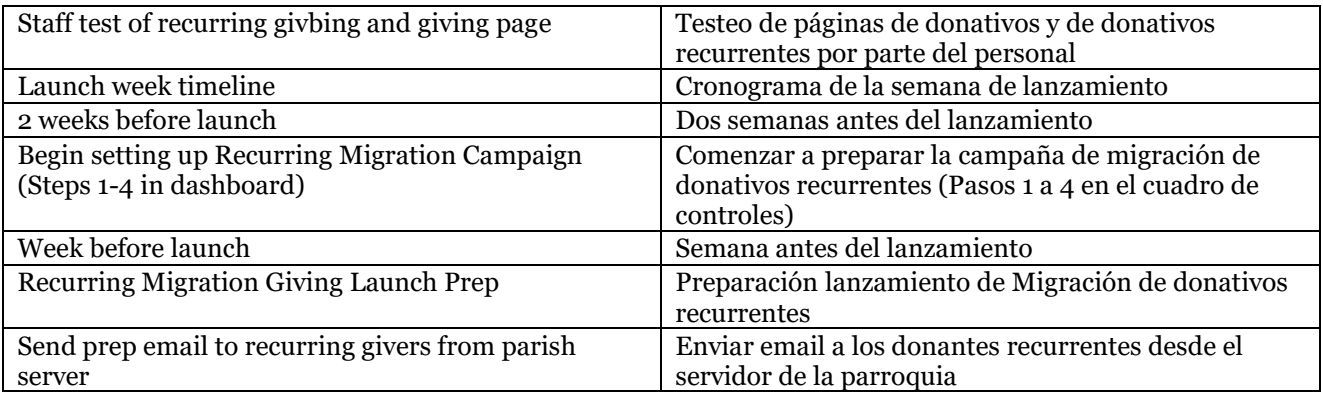

### *Cronograma de la semana de lanzamiento*

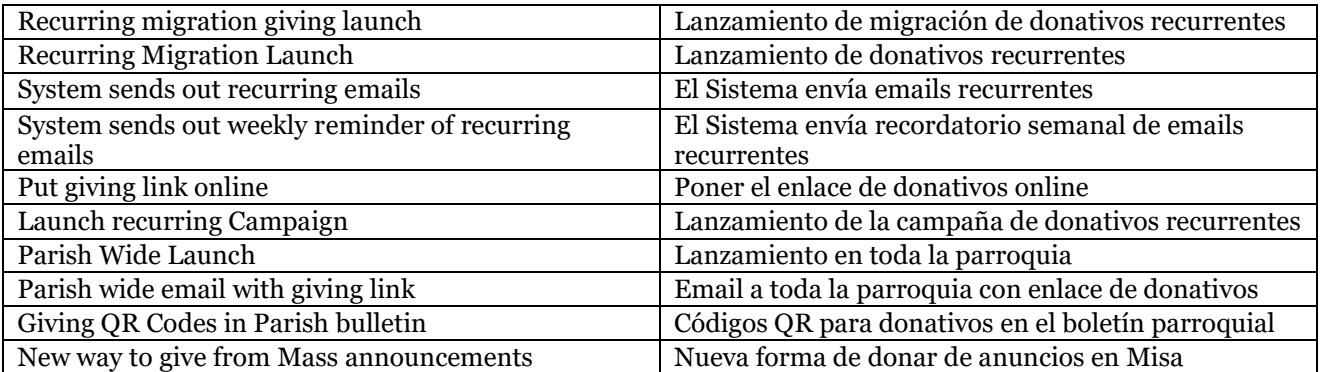

## *Progreso del lanzamiento de Giving / Donativos*

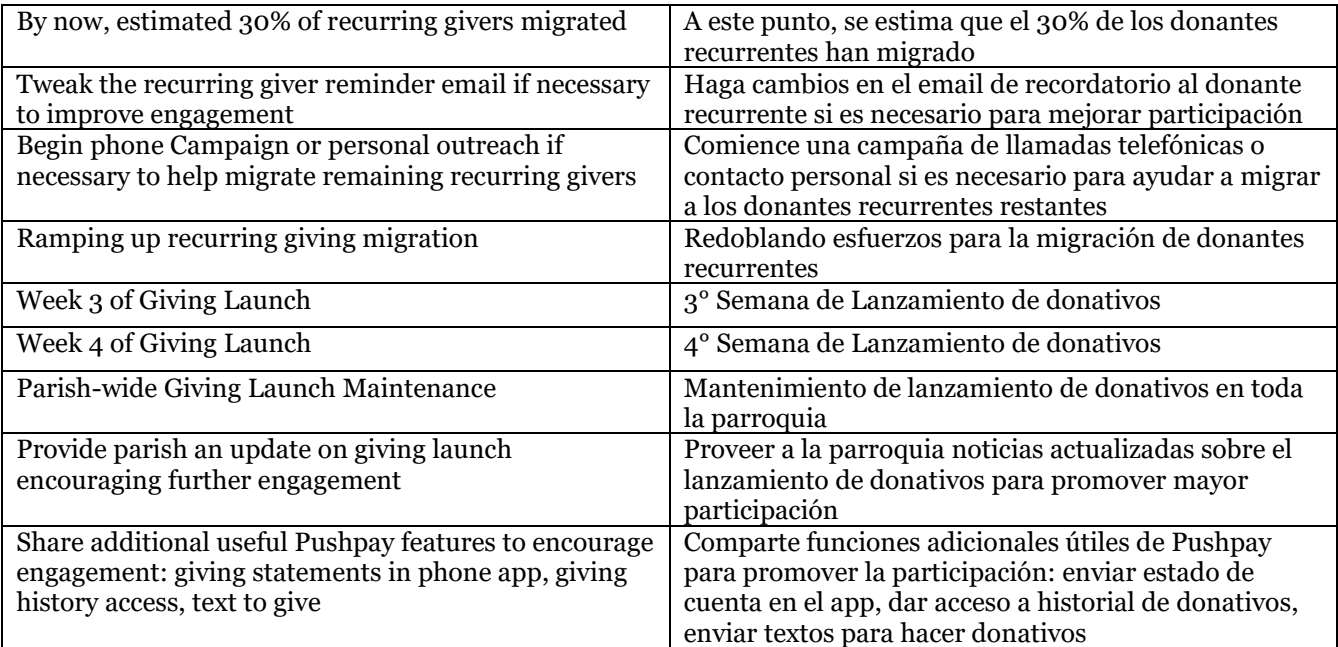

# *Ejemplo de comunicación para donativos*

### **Correo electrónico previo al lanzamiento**

### Estimado [Nombre]:

Gracias por sus constantes donativos a [Nombre de la parroquia]. Estamos agradecidos por su continua generosidad. Nos complace anunciar una nueva forma de hacer su donativo en [Nombre de la parroquia]. La generosidad de tiempo, talento y tesoro es la forma en que podemos lograr la misión de la Iglesia. Valoramos a nuestra comunidad parroquial y queremos asegurarnos de que todos en [Nombre de la parroquia] estén al tanto de nuestra nueva y emocionante plataforma de donativos, que permite donaciones simples a través de una variedad de formas, incluyendo donativos móviles y en línea.

A medida que nos alejamos de [la plataforma X], queremos compartir por qué se está produciendo esta transición. Hemos estado revisando nuestras opciones de donación durante más de un año antes de tomar esta decisión. Pushpay ofrece una solución integrada con nuestro nuevo sistema ParishStaq. Esta integración brinda a nuestros feligreses una forma rápida, fácil y segura de donar. Nos esforzamos por ser buenos administradores de sus finanzas y creemos que las tarifas de procesamiento más bajas que se ofrecen a través de Pushpay permitirán que su donación de tesoros llegue más lejos en el apoyo a la misión de la Iglesia.

Nuestro objetivo es completar este proceso de transición para [Fecha], por lo que necesitamos su ayuda para trasladar sus donaciones en línea actuales a Pushpay. Este sencillo proceso de dos pasos no te llevará más de diez minutos. [Tendremos voluntarios disponibles el fin de semana después de la Misa en el lugar/evento para ayudarlo con este proceso.]

### **Instrucciones para la transición a las donaciones en línea:**

### **Primera parte: Configurar un nuevo donativo recurrente con Pushpay.**

Visite [página web única en el sitio web de su parroquia] y configure su donación automática utilizando la plataforma de donaciones. La opción recurrente ya debería estar seleccionada, y simplemente puede configurar su donativo automático, después de lo cual se le pedirá que complete la configuración de su nueva cuenta.

### **Segunda parte: Cancelar donativos programados en [plataforma de terceros]**

Una vez que haya configurado los donativos recurrentes en la plataforma de donaciones, cancele los donativos programados en [plataforma de terceros]. Adjunto a este correo electrónico se encuentran los pasos para cancelar donativos recurrentes. También se recomienda eliminar los métodos de pago guardados. Si desea ayuda con esto, comuníquese con [contacto e información designados] y estaremos encantados de ayudarlo.

Si tiene alguna pregunta, llame a [número de teléfono] o envíe un correo electrónico a [contacto e información designados]. Estamos muy bendecidos de que se haya comprometido a donar de esta manera y estamos agradecidos por su decisión de continuar apoyando a [Nombre de la parroquia].

### Bendiciones

[contacto e información designados]

# *Ejemplo de comunicación de donación*

### **Correo electrónico de recordatorio**

### Estimado [Nombre]:

[Saludos de temporada, es decir, Cuaresma, Adviento, etc.] Estamos agradecidos por su generosidad y queremos agradecerle por ser un donante en línea. Valoramos su tiempo y esperamos que la transición a la nueva plataforma de donaciones en línea sea lo más simple posible.

Si ya has hecho lapresentación de la nueva plataforma de donaciones, igracias! Agradecemos su pronta atención a este asunto. Si no has hecho la transición, tómate un momento para trasladar tu donación recurrente a la nueva plataforma de donaciones. A continuación se incluyen instrucciones detalladas.

Queremos compartir una vez más por qué está ocurriendo esta transición. Después de revisar nuestras opciones de donaciones durante más de un año, decidimos lanzar una plataforma de donaciones, que proporciona una solución integrada con nuestro nuevo sistema ParishStaq. Esta integración brinda a nuestros feligreses una forma rápida, fácil y segura de donar. Nos esforzamos por ser buenos administradores de su donación y creemos que las tarifas de procesamiento más bajas que se ofrecen a través de la plataforma Giving permitirán que su donación de tesoro llegue más lejos.

### **Primera parte: Configurar un nuevo donativo recurrente con Pushpay.**

Visite [página web única en el sitio web de su parroquia] para configurar su donación automática. La opción recurrente ya debería estar seleccionada, y simplemente puede configurar su donativo automático, después de lo cual se le pedirá que complete la configuración de su nueva cuenta.

### **Segunda parte: Cancelar donativos programados en [plataforma de terceros]**

Una vez que haya configurado los donativos recurrentes en Pushpay, cancele los donativos programados en [plataforma de terceros]. Adjunto a este correo electrónico se encuentran los pasos para cancelar donativos recurrentes. También se recomienda eliminar los métodos de pago guardados. Si desea ayuda con esto, comuníquese con [contacto e información designados] y estaremos encantados de ayudarlo.

Si tiene alguna pregunta, llame a [número de teléfono] o envíe un correo electrónico a [contacto e información designados]. Estamos muy bendecidos de que se haya comprometido a dar de esta manera y nos sentimos honrados con su decisión de continuar apoyando a [Nombre de la parroquia].

Bendiciones

[contacto e información designados]

# *Ejemplo de comunicación de donación*

### **Correo electrónico posterior al lanzamiento**

Estimado [Nombre]:

Nos complace anunciar el lanzamiento de nuestra nueva plataforma de donaciones. Esta nueva plataforma de donaciones facilita la entrega de una donación única (es decir, la campaña CRS RiceBowl) o donaciones recurrentes. ¡Dar puede ser desde su teléfono inteligente en cualquier momentoy en cualquier lugar durante la semana! Aquí hay 3 formas sencillas de donar:

1. Visite nuestro sitio web en [sitio web]. 2. Escanee este código QR [insertar código QR]. O 3. Descargue nuestra aplicación para la Iglesia.

Si tiene alguna pregunta, asegúrese de comunicarse con la oficina parroquial al [teléfono] o [correo electrónico] iGracias por su continua generosidad!

Bendiciones

[contacto e información designados]

# *Ejemplo de comunicación de donación*

#### **Temas de conversación**

- Seamos realistas: hoy en día no llevamos dinero en efectivo ni talonario de cheques, por lo que hemos hecho que dar sea más fácil que hacer una compra en Amazon. Hay tres formas de donar y todas son muy fáciles.
- Código QR: Use su teléfono inteligente para escanear el código QR en los bancos o en el boletín. Esto te llevará directamente a nuestra página de donaciones en línea, donde puedes hacer tu donación.
- Dar enlace en nuestro sitio web: Simplemente vaya a nuestro sitio web [inserte dónde encontrarlo en el sitio web]. Esto te llevará a un área segura y te permitirá hacer tu donación.
- Aplicación personalizada: ¡Tenemos una nueva aplicación personalizada llamada Nuestra comunidad católica que puede descargar y mantenerse conectado fácilmente con todo aquí en [Nombre de la parroquia]! Puedes acceder a homilías, eventos y donaciones directamente a través de la aplicación. Solo tienes que coger tu teléfono y enviar un mensaje de texto con la palabra clave [Tu palabra clave de aplicación personalizada] a [Tu número de 10 dígitos] para recibir un enlace directo para descargar la aplicación.
- ACH: También estamos emocionados de poder ofrecer donaciones ACH porque puede donar directamente desde su cuenta bancaria, lo que permite que una mayor parte de su donación llegue directamente a nuestra parroquia. Simplemente navegue a la página de donaciones utilizando uno de los métodos descritos anteriormente y elija "Dar desde la cuenta bancaria." Ingrese su cuentay números de ruta y déselo.
- Con nuestra nueva plataforma de
	- donaciones, puedes: Donar de forma fácil, rápida y segura
	- Almacene varias tarjetas y cuentas
	- bancarias Hacer donaciones recurrentes

Si tiene alguna pregunta, háganoslo saber. Estamos entusiasmados con esta forma fácil de donar, ¡y creemos que a ti también te encantará!

### **Anuncio del Boletín #1**

Nos complace anunciar que el [fecha] nuestra parroquia comenzará a usar nuestra nueva plataforma de donaciones de Pushpay. Pushpay es un líder de la industria conocido por crear una forma fácil y segura para que usted administre sus propias donaciones desde la comodidad de un dispositivo móvil. [Incluya una captura de pantalla o el logotipo de Pushpay.]

### **Anuncio del Boletín #2**

¡Hay una nueva forma de donar en [Nombre de la parroquia] que es rápida, fácil y segura! Los feligreses ahora pueden donar a través de nuestra página de donaciones compatible con dispositivos móviles a la que se puede acceder escaneando este código QR. Con la plataforma de donaciones, puede hacer una donación única, configurar una donación recurrente e iniciar sesión en su cuenta para acceder a su historial de donaciones. Esta nueva plataforma de donaciones ayudará a nuestro equipo de finanzas a brindar un servicio más eficiente a la parroquia.

# Mejores prácticas de lanzamiento de ChMS

Compartir sobre la transición de la base de datos actual de su parroquia a ParishStaq ChMS puede no ser un cambio tan público como su transición de Donaciones o Aplicación Parroquial. Sin embargo, sigue siendo algo que afecta a todos los feligreses, solo que en diversos grados. A la hora de elaborar un plan para poner en marcha su nuevo ChMS, hay tres preguntas clave que debe tener en cuenta:

### ¿Quién usará ChMS?

# ¿Cuándo comenzarán los usuarios a utilizar ChMS?

### ¿Cómo capacitaremos a los usuarios en ChMS?

### *¿Quién usará el ChMS?*

Mientras se prepara para que su parroquia se familiarice con ChMS, la primera decisión que debe tomar es quién iniciará sesión como usuario en el sitio. La mayoría de las parroquias generarán inicios de sesión solo para el liderazgo y el personal de la parroquia. Dependiendo de sus necesidades, puede decidir lanzar una red un poco más amplia. De cualquier manera, una de las decisiones más importantes que debe tomar su equipo central de liderazgo de implementación es exactamente a qué personas invitará a iniciar sesión.

Para utilizar completamente el software, asegúrese de capacitar al **personal, al clero, a los líderes de grupo, a los programadores voluntarios y a los administradores de procesos de filas Process Queue Manager** \*

\*Process Queue Manager es un usuario al que se le asigna la gestión de un proceso específico en el software ParishStaq

Cuando las personas mencionadas anteriormente inicien sesión y utilicen activamente el ChMS, apoyarán el mantenimiento y el uso de un sitio de ChMS. Muchas parroquias optan por detenerse aquí. Sin embargo, puede haber ventajas al invitar a todos sus feligreses a iniciar sesión, en una capacidad limitada. A continuación se presentan algunas cosas que los feligreses registrados pueden hacer y que pueden ser beneficiosas en su parroquia. Recuerde que muchas de estas cosas siempre pueden ser hechas por un administrador con los privilegios correctos, pero puede resultarle útil que los feligreses lo hagan ellos mismos.

> Actualización de la información de contacto personal - Carga de fotos de perfil Actualización de la configuración de privacidad personal - Selección de las preferencias de comunicación personal

Independientemente de a quién invite a iniciar sesión en el software, será primordial que comunique claramente sus expectativas y políticas. En el caso del personal y los líderes clave, deberá debatir en las reuniones, así como enviar seguimientos por correo electrónico para documentarlos. Para sus feligreses, los correos electrónicos, la misa y los anuncios de boletines serán la clave. No hay nada de malo en comunicar en exceso este cambio.

### *¿Cuándo empezarán a utilizar los usuarios el ChMS?*

Cada vez que implemente una nueva herramienta de software, es una buena idea crear un cronograma claro con fechas asignadas para varias fases. Con cada característica, debe planear probarla primero con su equipo de implementación principal. Luego, es aconsejable tener un equipo un poco más grande y confiable que sirva como probadores beta. Una vez que hayan probado efectivamente y se hayan familiarizado, es hora de implementarlo en el resto de su parroquia. Cada una de estas fases no tiene por qué ser larga, pero todas son pasos importantes, que deben repetirse para cada función que implemente. A continuación se muestra un ejemplo de cómo podría verse esto:

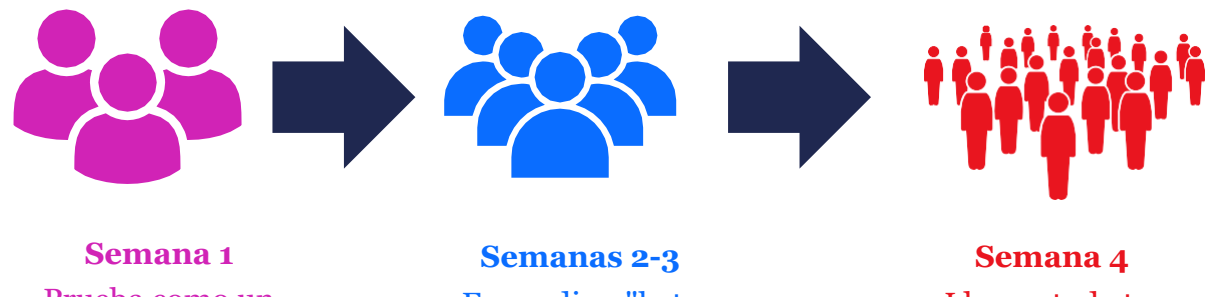

Prueba como un equipo de implementación central

Expandir a "beta testers"

Llega a toda tu parroquia

Otra cosa que hay que recordar es que no es necesario poner en marcha todas las funciones al mismo tiempo. Puede ser tentador elegir una sola fecha para el lanzamiento en vivo, pero esto no es prudente. ParishStaq ofrece tantas herramientas diferentes que es mejor lanzar las cosas al público de forma incremental. Por ejemplo, el primer paso puede ser crear todos los grupos y hacer que los líderes de grupo usen el sitio. A continuación, puede pasar a la gestión del calendario y, a continuación, centrarse en poner en marcha el seguimiento de la asistencia. A medida que vaya poniendo en marcha de forma incremental diferentes herramientas, querrá mantener sus fases de prueba.

El siguiente gráfico muestra cómo todo esto se une para una implementación fluida y por fases.

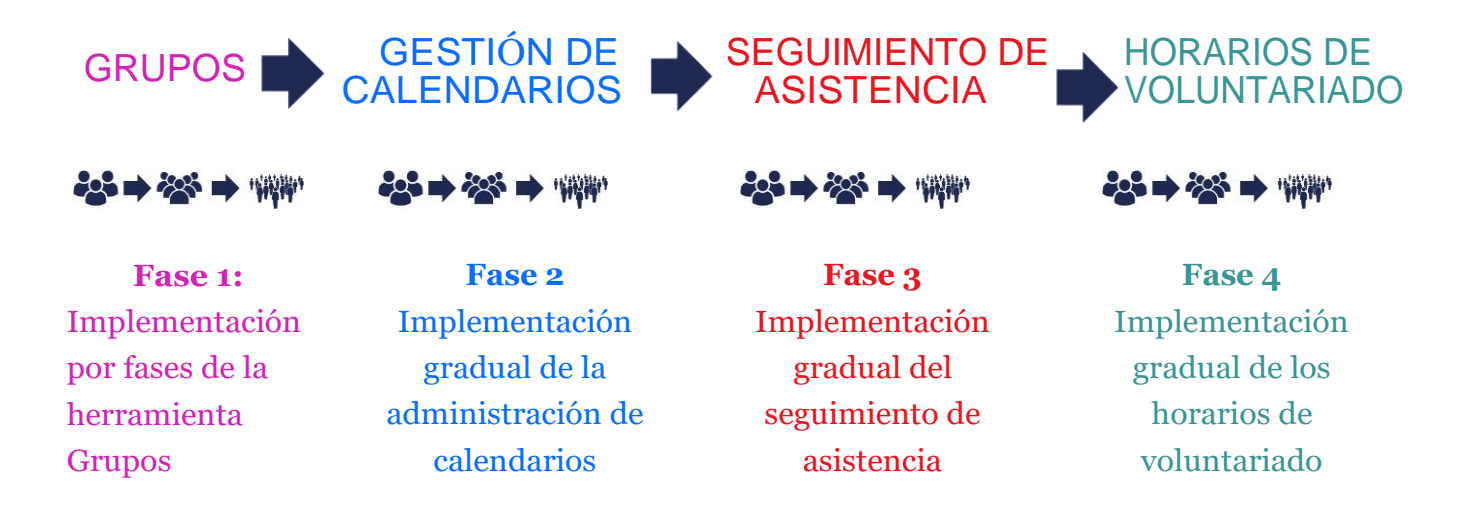

Con todo esto, elegir su(s) fecha(s) de lanzamiento es fundamental. Aquí hay algunas preguntas que pueden ayudarte.

- ¿Cuándo es la mejor temporada para lanzar algo nuevo en su parroquia?
- Tenga en cuenta sus patrones de asistencia y planifique su lanzamiento para optimizar el conocimiento y la aceptación.

### *¿Cómo vamos a formar a los usuarios en el ChMS?*

Una vez que haya decidido quién usará el ChMS y cuándo comenzarán a usarlo, es hora de ser específico sobre cómo capacitará a su parroquia para lograr la máxima participación en el software. A continuación se presentan algunos principios generales para el lanzamiento, pero recuerde que su capacitación variará según quién sea su audiencia y cómo usará la herramienta. Para el personal, considere un formato semanal de "almuerzo y aprendizaje". En el caso de los líderes voluntarios, considere la posibilidad de realizar una formación específica en la que puedan aprender los trucos del software, pero adaptarlo a su uso. Para los artículos de uso en toda la parroquia, considere anuncios de misas y boletines, correos electrónicos u otras formas de invitarlos a utilizar el software. Nota: el uso general del software por parte de los feligreses será mucho más ligero y es posible que no sea necesario capacitar más allá de esto.

### **Planifique su lanzamiento (comunidad parroquial más grande)**

¡Aquí es donde tu equipo puede dar rienda suelta a esa creatividad! Siéntate con tu equipo de lanzamiento y comienza a planificar tu presentación.

- Use su Día de Lanzamiento para mostrar a sus feligreses su sitio. Concéntrate en esto. No es el momento de capacitar a sus feligreses en el uso de las herramientas disponibles.
- Crea una "llamada a la acción" final para iniciar sesión.
- ¡Concéntrate en mantener una actitud positiva y disfrutar del proceso!

**Consejo profesional para el lanzamiento:** Considere la posibilidad de lanzarlo dos veces. Un feligrés solo puede asistir a Misa 1-2 veces al mes. Un lanzamiento único presenta el software solo a una parte de sus feligreses.

### **Materiales Promocionales para parroquias**

La mayoría de las personas necesitan ver la información de 3 a 7 veces antes de entender y retener lo que estás diciendo. Considera la posibilidad de promocionar tu lanzamiento a través de:

- Anuncio masivo
- Anuncio en el boletín
- Anuncio en el sitio web
- Correo electrónico o mensaje de texto
- Recordatorios en redes sociales

¡Las redes sociales son una herramienta poderosa!

- Es una excelente manera de publicitar, comercializar y mejorar la conexión con su comunidad de fe.
- Te ofrece múltiples formas de comunicarte y transmitir un mensaje.

Recordar... No importa cuánto se comunique, el mayor respaldo es cuando el liderazgo pastoral, el personal y los líderes clave de la comunidad están utilizando activamente el software.

### **Ideas posteriores al lanzamiento**

**Process Queue Manager:** Está completamente lanzado y está listo para realizar un seguimiento más completo del flujo de la participación de sus feligreses con su ChMS. Estos son algunos ejemplos:

- 1. Los informes de asistencia de su Educación Religiosa reconocen cuando un niño ha faltado a un número designado de semanas seguidas. Esto puede desencadenar un correo electrónico al personal de Educación Religiosa para comunicarse con la familia.
- 2. Su informe de donaciones le permite saber que el patrón de un feligrés ha cambiado. Este informe genera una alerta para que un miembro del personal pueda hacer un seguimiento de manera personal. Comprender las fluctuaciones de las donaciones individuales puede darte una oportunidad para el ministerio.

**Métricas y evaluación:** Una vez que haya completado el lanzamiento de su parroquia, le recomendamos que recopile información. Varios informes pueden brindarle información valiosa sobre si su lanzamiento ha conectado efectivamente a las personas con el software y su nivel de compromiso. Estas cifras también pueden ayudarte a establecer una línea de base para las respuestas esperadas en campañas similares.

Aquí hay algunas ideas sobre lo que puede desear medir:

- ¿Cuántas personas han iniciado sesión?  $\bullet$
- ¿Cuántos miembros han subido una foto? ¿La gente está usando las funciones de mensajería?
- ¿Su personal ha recibido solicitudes de ayuda con características específicas?

**Lanzamiento de Entrega Continua:** Cuanto más tiempo haya trascurrido desde el lanzamiento en toda la parroquia, mayor será la brecha de información entre los que estuvieron allí y los que no estuvieron. Esto significa que tendrás que pensar en cómo promocionar el software después de tu lanzamiento.

Aquí hay un par de ideas sobre cómo continuar manteniendo a los feligreses comprometidos con el software:

- Incluya un "tour" por la aplicación en su nuevo evento de bienvenida a los feligreses.
- Incluya un video en su sitio web.
- Anime a las personas a iniciar sesión y descargar su declaración de donaciones en enero.
- Utilice formularios para inscripciones y evaluaciones.
- Envíe una campaña de correo electrónico en la que se destaquen ciertas características.

# PRÁCTICAS RECOMENDADAS PARA EL INICIO DE APLICACIONES

Su aplicación será la mejor manera para que toda su parroquia participe en ParishStaq. Podrán donar, enterarse de los próximos eventos, conectarse con sus grupos y más, todo desde la palma de su mano. Dado que la aplicación es clave para la participación, es esencial que la lance estratégicamente de manera que maximice el uso de los feligreses. Hay dos claves para el éxito del lanzamiento de una aplicación: la preparación y la comunicación.

**Preparación:** Dado que la aplicación incorporará funciones tanto de ParishStaq Giving como de ChMS, es importante asegurarse de que las funciones relacionadas de cada una estén listas para la vista y la participación del público antes de lanzar la aplicación.

**Comunicación:** Al igual que con cualquier otro lanzamiento, deberá *comunicar en exceso el lanzamiento e incluir un llamado a la acción a su equipo de liderazgo y a sus feligreses. Utilice* todos sus métodos de comunicación para mantenerlos informados (correo electrónico, redes sociales, llamadas telefónicas, anuncios de misas y boletines, sitio web, etc.).

# Preparación

- · Asegúrese de que las donaciones en línea estén configuradas correctamente
	- Fondos correctos visibles
	- · Marca para su parroquia
	- · Mensaje de agradecimiento personalizado
- Configurar grupos ChMS
	- o Tipos de interacción
	- o Público vs. Privado
	- · Listado vs. No listado
- Creación de recursos de aplicación en Mobile App Studio
	- o Próximos eventos
	- ∘ Fuentes RSS
	- o Información general
	- Pruebe la aplicación con su equipo interno
- antes de lanzarla

Asegúrese de tener el enlace al vídeo de

· inicio de la aplicación

# **Comunicación**

- · Compartir el anuncio y la llamada a la acción con el grupo de prueba interno
	- Email
	- · Compartir en una reunión
- Comparte el anuncio y el llamado a la acción con toda la parroquia
	- Email
	- o Anuncia en la Misa durante varias semanas
- Facilita la descarga Send out
	- **·** Enlace directo
	- o Cree códigos QR en Mobile App Studio y agréguelos al boletín, cree folletos, muestre carteles a la entrada de su parroquia, etc.
	- · Agregue un enlace a la página web de su parroquia

# *Ejemplo de comunicación de aplicaciones*

### **Correo electrónico de prueba interno:**

Hola [nombre del personal]:

Estoy ansioso por conectarlos a nuestra nueva aplicación parroquial Mi Comunidad Católica ... Escanee este código QR a continuación [o inserte el enlace del sitio web] para descargar nuestra nueva aplicación parroquial en su dispositivo móvil. Explore la aplicación, específicamente mirando el calendario de eventos, las funciones del grupo y la experiencia de donación. Entonces, cuéntame lo que piensas.:

- ¿Qué te ha parecido la experiencia de usuario? ¿Qué mejorarías?
- ¿Fue fácil hacer un donativo?
- ¿Qué otro contenido te gustaría ver en la aplicación?
- Si no fueras miembro del personal, ¿qué preguntas harías?

Una vez que haya descargado la aplicación en su teléfono, vaya a la tienda de aplicaciones y deje una reseña de nuestra aplicación para que otros la vean. ¡Gracias por su ayuda para darnos esta retroalimentación crucial necesaria para que el lanzamiento sea sin problemas y la mejor experiencia para nuestros feligreses!

Bendiciones, [Líder Pastoral]

### **Correo electrónico de lanzamiento de la comunidad:**

Hola familia de [nombre de la parroquia]:

La misión de [Nombre de la parroquia] es ayudar a las personas a encontrar a Cristo, acompañarnos mutuamente y vivir la alegría del Evangelio. Así es como podemos tener un impacto tan duradero en nuestra comunidad y es la fuerza impulsora detrás de todo lo que hacemos.

¡Estamos muy emocionados de anunciar la nueva aplicación en [Nombre de la parroquia]! Queremos asegurarnos de que todos puedan mantenerse en contacto con [Nombre de la parroquia] cuando y donde sea. Nuestra aplicación cambiará la forma en que nos conectamos con aquellos que visitan por primera vez y con aquellos que llaman hogar a [Nombre de la parroquia]. Ya sea que se esté inscribiendo para servir en la Misa, registrándose para los próximos eventos o leyendo el boletín digital, ahora podrá mantenerse conectado las 24 horas del día, los 7 días de la semana.

Haga clic en este enlace [insertar enlace] para descargar nuestra aplicación en su teléfono. Lanzaremos nuestra nueva aplicación este fin de semana.

Bendiciones, [Líder Pastoral]